**Universita' degli Studi di Bologna Facolta' di Ingegneria**

Anno Accademico 2008-2009

Laboratorio di Tecnologie Web**HTML e CSS** Javascript e il DOM

http://www-lia.deis.unibo.it/Courses/TecnologieWeb0809

 $\sqrt{1-\frac{1}{2}}$ 

## <u>Un'altra semplice applicazione web</u>

■ Per ottenerla…

- …scaricare lo zip dal sito del corso, <u>senza estrarre nulla</u> (*TemplateHTML.zip*)
- …importare come "existing project" in formato archivio
	- File  $\rightarrow$  Import  $\rightarrow$  Existing project into workspace  $\rightarrow$  Select archive file…
- Per poterla utilizzare…
	- **...settare le proprietà relative all'ambiente locale in environment.properties** 
		- <u>• \${jdk-home}: directory di installazione di un JDK ≥ 1.5</u>

(nota: all'interno di Eclipse, ANT ignora il nostro valore! Eclipse lo imposta prima di noi e in ANT le variabili sono **write once**!)

- \${appserver.home}: directory di installazione di Tomcat
- Le proprietà possono essere definite in termini di altre proprietà!
- …lanciare i target di ANT
	- **trascinare build.xml nella Ant view**
	- **Double-click sul target desiderato**

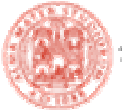

### **Troubleshooting**

■ Tomcat non parte (non riesco ad accedere a *http://localhost:8080/* )

- JRE\_HOME è settato (ed esportato, in linux) correttamente?
- la directory \$TOMCAT\_HOME/logs esiste?
- cosa riporta il file \$TOMCAT\_HOME/logs/catalina.out ?
- eventuali avvii precedenti sono stati terminati (porte TCP già in uso) ?
- Su <u>*http://localhost:8080/TemplateHTML*</u> non compare nulla (error 404)
	- environemnt.properties <sup>è</sup> stato modificato e salvato correttamente?
	- <sup>è</sup> stato eseguito il **deploy**?
	- li descrittore web.xml contiene errori? (in questo caso no, ma in futuro..)
- Ho modificato qualcosa ma non vedo cambiamenti
	- <sup>è</sup> stato eseguito **undeploy / deploy** ?
	- stiamo vedendo la risorsa remota o la cache del browser? (capita specialmente nel caso di pagine HTML statiche… anche nel sito del corso!)

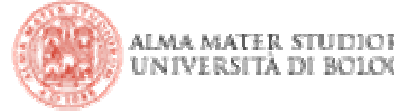

## <u>Contenuto dell'esempio</u>

- Sito con risorse statiche (scaricate tali e quali dal server)
	- pagine HTML (renderizzate dal browser)
	- script Javascript (interpretate dal browser)
	- niente codice Java (eseguito dal web server)
- Un primo esempio di deployment descriptor
	- **nome dell'applicazione**
	- pagine di benvenuto
	- pagine di errore
- L'occasione per…
	- prendere manualità con il binomio IDE + Web Server (due entità diverse anche se spesso gli IDE integrano versioni ridotte dei server o li pilotano)
	- fare considerazioni pratiche su HTML e il protocollo HTTP
	- **Example 1 Exchange il binomio Javascript e DOM**

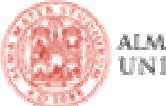

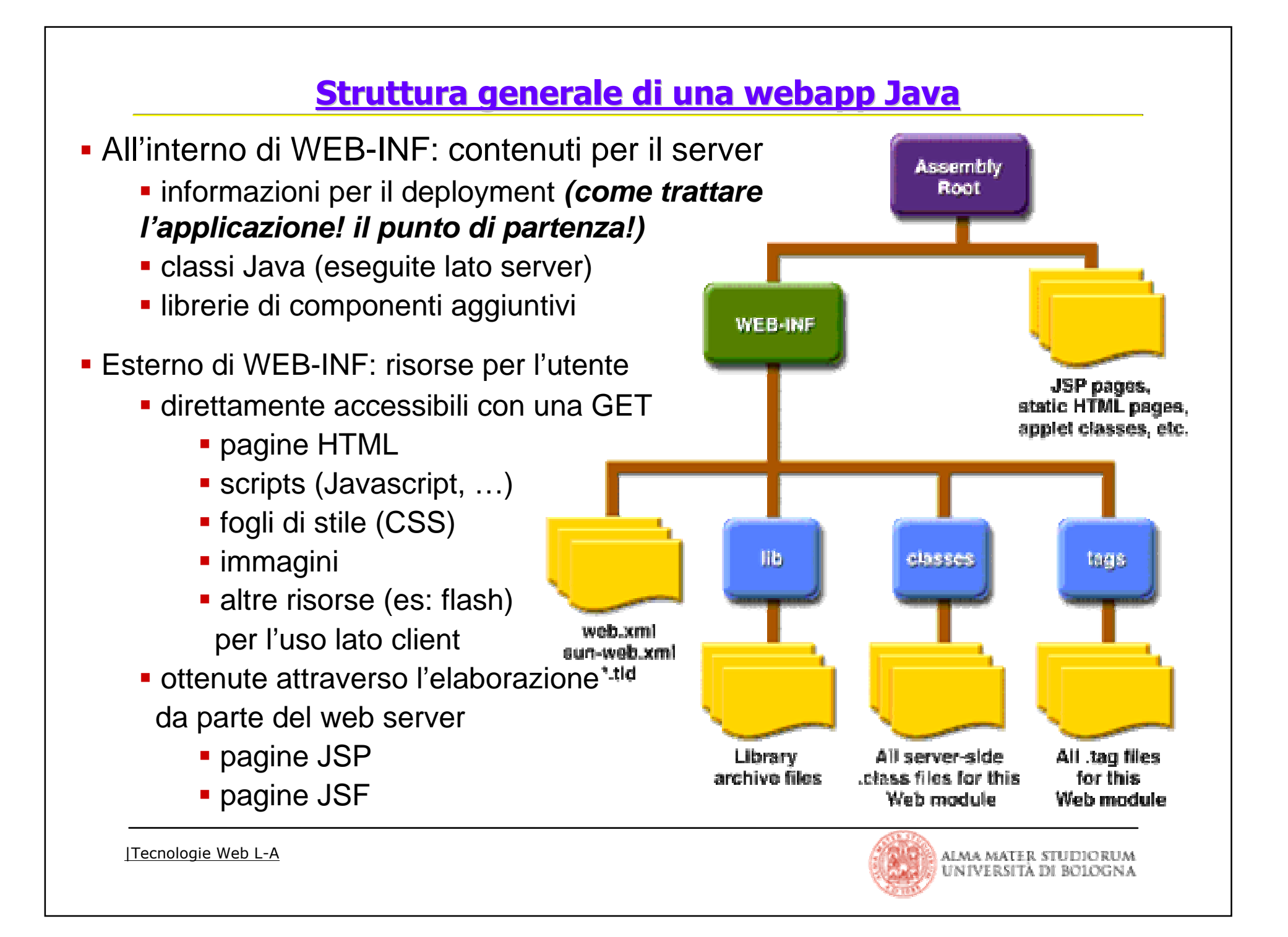

### Il deployment descriptor WEB-INF/web.xml

- **In questo semplice esempio...** 
	- …file di benvenuto

 una lista di pagine che il server mostra in risposta a un URI valido, ma che non è direttamente mappato su nessun componente web (paginaHTML, pagina JSP, servlet, risorsa, …)

- lil server usa a default *index.html* o *index.jsp*
- se non esistono, restituisce (a default) il listato del direttorio
- …gestione degli errori
	- controllo delle pagine restituite in caso di errori
	- <sup>è</sup> possibile specificare associazioni tra
		- pagine d'errore e codici HTTP (403, 404, 500, …)
		- pagine d'errore e tipi di eccezioni Java

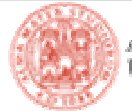

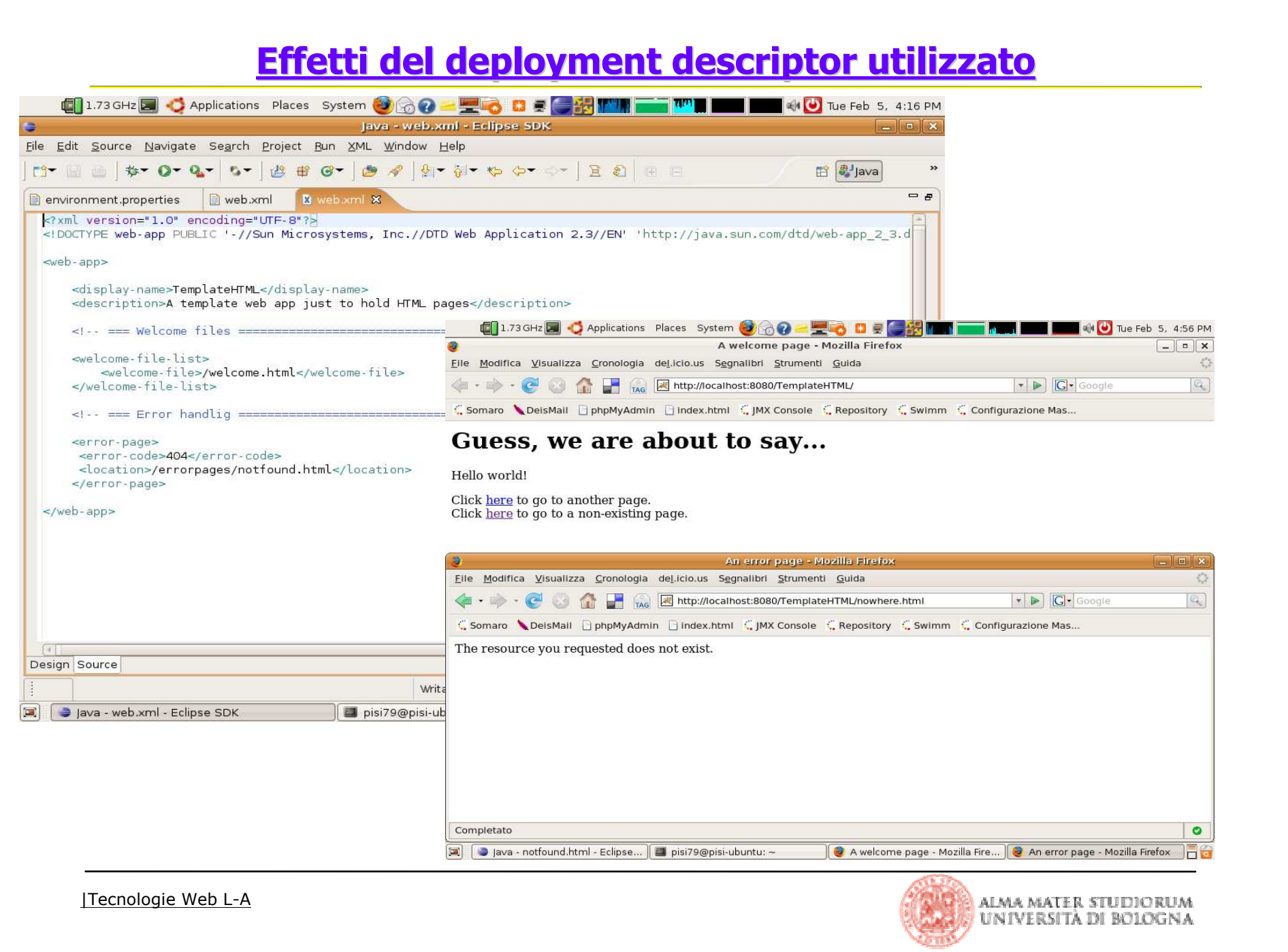

## <u>Tecnologie client side e siti (più o meno) statici</u>

- Gli utenti accedono alle applicazioni web attraverso il browser, il quale…
	- "renderizza" la pagina (struttura, markup e stili… la parte statica: HTML e CSS)
	- può reagire ad eventi (pressione di tasti, movimento del mouse… DHTML)
	- può esegure script (es: javascript)
	- attiva oggetti "embedded" (es: flash, wmv, applet), in genere gestiti da plugin
- L'interazione si basa sul protocollo HTTP
	- paradigma **sincrono request / response** (una richiesta per ogni pagina di contenuti)
	- logica di presentazione dei contenuti (lato client) separata da quella di elaborazione dellerichieste (lato server) usate per generare I contenuti stessi
	- effetti dinamici lato client ottenuti modificando il DOM della pagina in reazione ad eventi (apertura di menu, evidenziazione, popup, …)
	- teniche avanzate (AJAX) permettono di rompere la sincronicità eseguendo script e richieste in background e di aggiornare con nuovi contenuti solo parte della pagina corrente

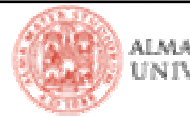

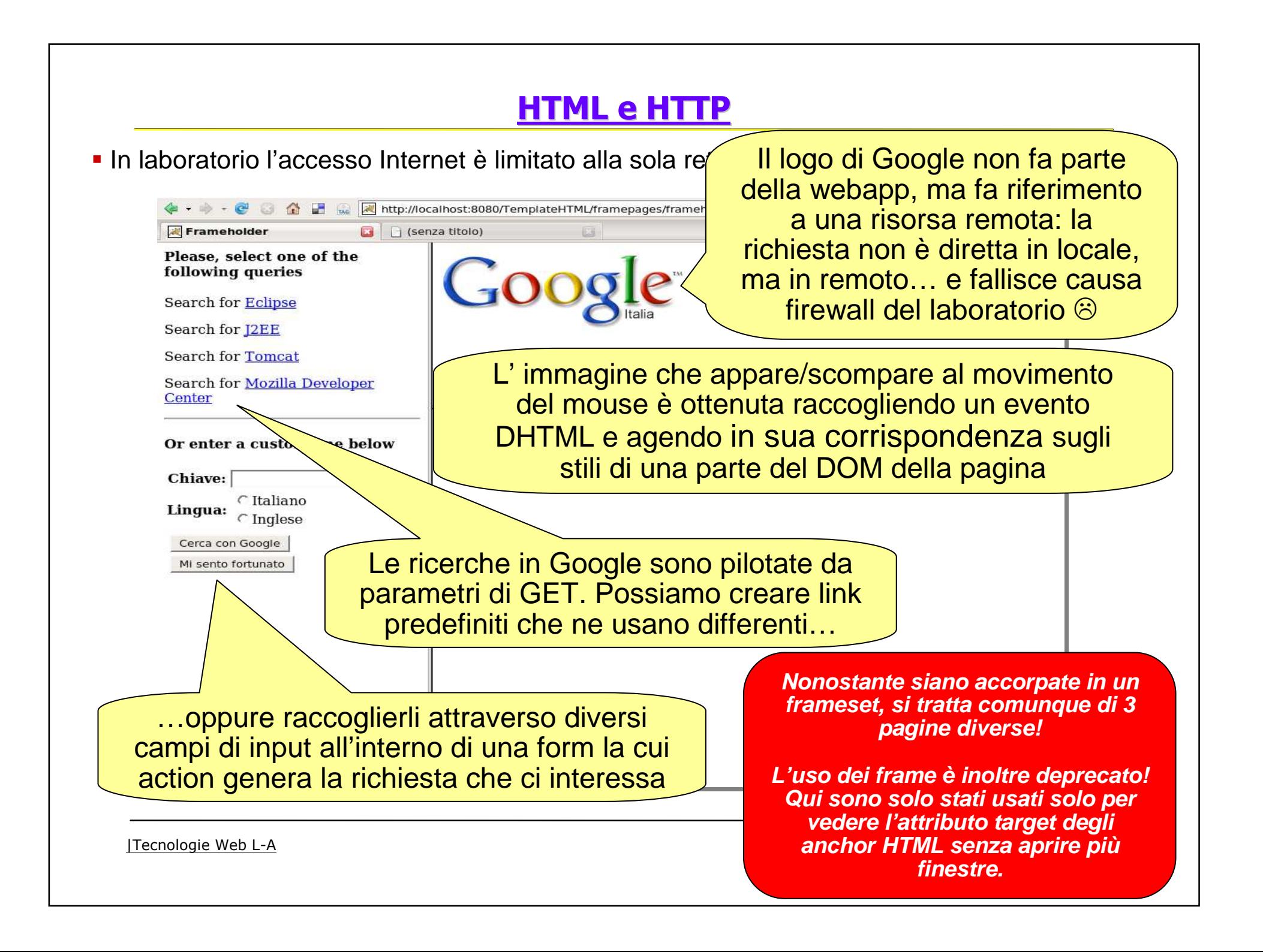

## <u>I plugin di Firefox…</u>

 Il browser lascia esaminare il codice sorgente della pagina in manieramolto semplice

■ Ad esempio, in Firefox…

```
View \rightarrow Page source (CTRL+U)
```
- L'architettura a plugin dei moderni browser permette tuttavia di aggiungere loro numerose funzionalità utili per lo sviluppo.
	- Sul sito <u>*http://addons.mozilla.org*,</u> in particolare…

**Firebug** (https://addons.mozilla.org/it/firefox/downloads/file/44490/firebug-1.3.0 fx.xpi: analisi e modifica al volo di HTML, CSS e Javascript, con supporto al debug), **Web Developer, XML Developer Tools, XPath Checker,**  (https://addons.mozilla.org/it/firefox/downloads/file/5050/xpath\_checker-0.4.1fx.xpi: valutazione di query XPath sul documento aperto, …) **…e molti altri**

Essenziali non solo per imparare, ma proprio per sviluppare!

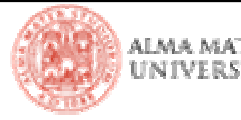

# <u>Altre pagine HTML... esempi di vari tipi di tag</u>

 In realtà, per vedere pagine HTML statiche non c'è bisogno di passare dal web server: possiamo direttamente passare al browser la loro posizione nel file system!

\$ firefox \$WORKSPACE\_HOME/TemplateHTML/war/morepages/xxxxxxxxx.html

■ Esempi di…

- schema di una generica pagina html (*template.html*)
- utilizzo degli anchor (*anchor.html*)
- utilizzo della proprietà base (*base.html*)
- form con metodi GET e POST (*form.html*)
- redirect tra pagine (redirect.html)
- markup testuale (*testo.html*), inline (*inline.html*), di titoli (*title.html*) e di paragrafi (paragrafi.html)
- **Iomia liste.html**) e tabelle (tabelle.html)
- E' molto più intelligente cercare riferimenti online per l'uso di tag, stili, eventi, ecc..
	- <u>http://www.w3schools.com</u>
	- **https://developer.mozilla.org**
	- <u>http://www.google.it</u>

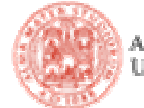

## <u>HTML e l'uso degli stili</u>

Associare proprietà di formattazione a elementi del documento

definiti per mezzo dell'attributo **style** dei vari tag HTML...

<h1 style="display:block"> .... </h1>

...all'interno dell'elemento **head** del documento

<style type="text/css"> ..... </style>

**.**...o in fogli di stile esterni

<link rel="stylesheet" tyle="text/css" href="style.css" />

- Cascading: più livelli di definizione di stile possono applicarsi a ogni documento
	- user-agent  $\rightarrow$  fogli di stile esterni  $\rightarrow$  intestazione  $\rightarrow$  stili contestuali ai tag
	- **le proprietà di stile si sommano, ma in caso di conflitto i livelli più interni sovrascrivono le proprietà di quelli più esterni**

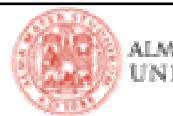

## Selettori

- Style definition format:
	- head and external sheet:
	- tag style attribute:
- **Selections:** 
	- tag name
	- selector list
	- DOM pattern
	- class attribute
	- id attribute
	- **Exercise 1 attribute presence**
	- **E** attribute values
	- pseudo-classes
	- pseudo-elements
	- wildcard usage  $tr * p$ ,  $*$  title, ....

h1  $\{$  color: red;  $\}$ h1, h2, h3 { color: red; } tr td  $p \nvert$  color: red; } p.titleclass { color: red; } #contentid  $\{ color: red; \}$  table[border] { color: red; } table[border="3"] { color: red; } :link :visited :active :hover :focus :first-child:first-line :first-letter

<tag style="property1: value1; property2: value2;">...</tag>

selector { property1: value1; property2: value2; }

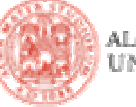

## Quale proprietà posso applicare a quale elemento

- E' possibile fare un sacco di cose con gli stili:
	- **text style, dimension, color,** font, the state of the state alignment
	- background color, immagini
	- positionamento spaziole, margini, bordi, padding
	- **-** layout flow
- Gli stili possono operare (tra l'altro) in base alle seguenti metriche:
	- CSS keywords e proprietà specifiche (thin, thick, bolder, transparent, ..)
	- Misure del mondo reale (in, cm, mm, pt, ...)
	- Misure relative allo schermo (px, em, ex, %, ...)
	- Codici colore (#rrggbb, rgb(r,g,b), ...)
- Come orientarsi? Ancora una volta, il web!

(e.g., <u>http://developer.mozilla.org/en/docs/CSS\_Reference#Properties )</u>

Gli stili contano! Non è solo estetico, ma separazione di presentazione e contenuti!

@see <u>http://www.repubblica.it</u> senza CSS tramite firebug per avere un esempio di questo!

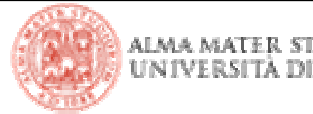

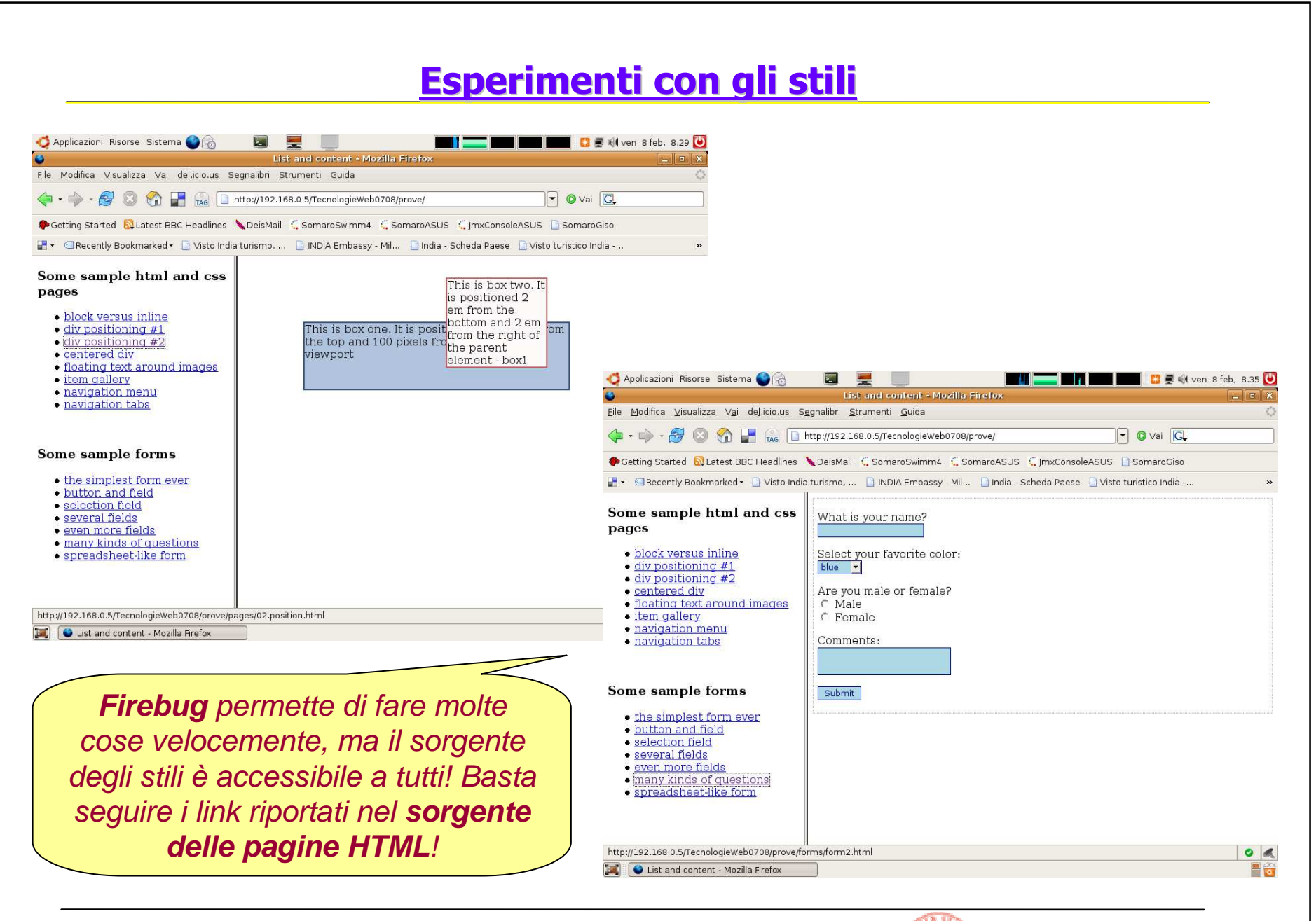

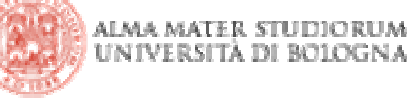

### <u>Alcuni approfondimenti</u>

}

}

#### **/\* Formatting text; an example... \*/**

p { color: #ffffff; font-family: Verdana, sans.serif;font-size: 6px; o 80%;font-weight: bold; background-color: #ff6600; text-align: center/right/left/center;line-height: 2.0;

#### **/\* Images... \*/**

img {border: 1px solid #000000;

#### body {

}

}

}

 background-image: url(foto.gif); background-repeat: no-repeat;background-position: center;background-attachement: fixed;

|Tecnologie Web L-A

#### **/\* Link; highlighting and colors \*/**

a:link, a:visited { text-decoration: none;color: #ff6600; background-color: trasparent;

} a:hover, a:active { text-decoration: underline overline;color: #191970; background-color: #c9c3ed;

#### **/\* How to center page content... \*/**

html, body { margin:0; padding:0; text-align:center;

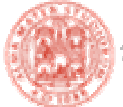

## Ancora approfondimenti

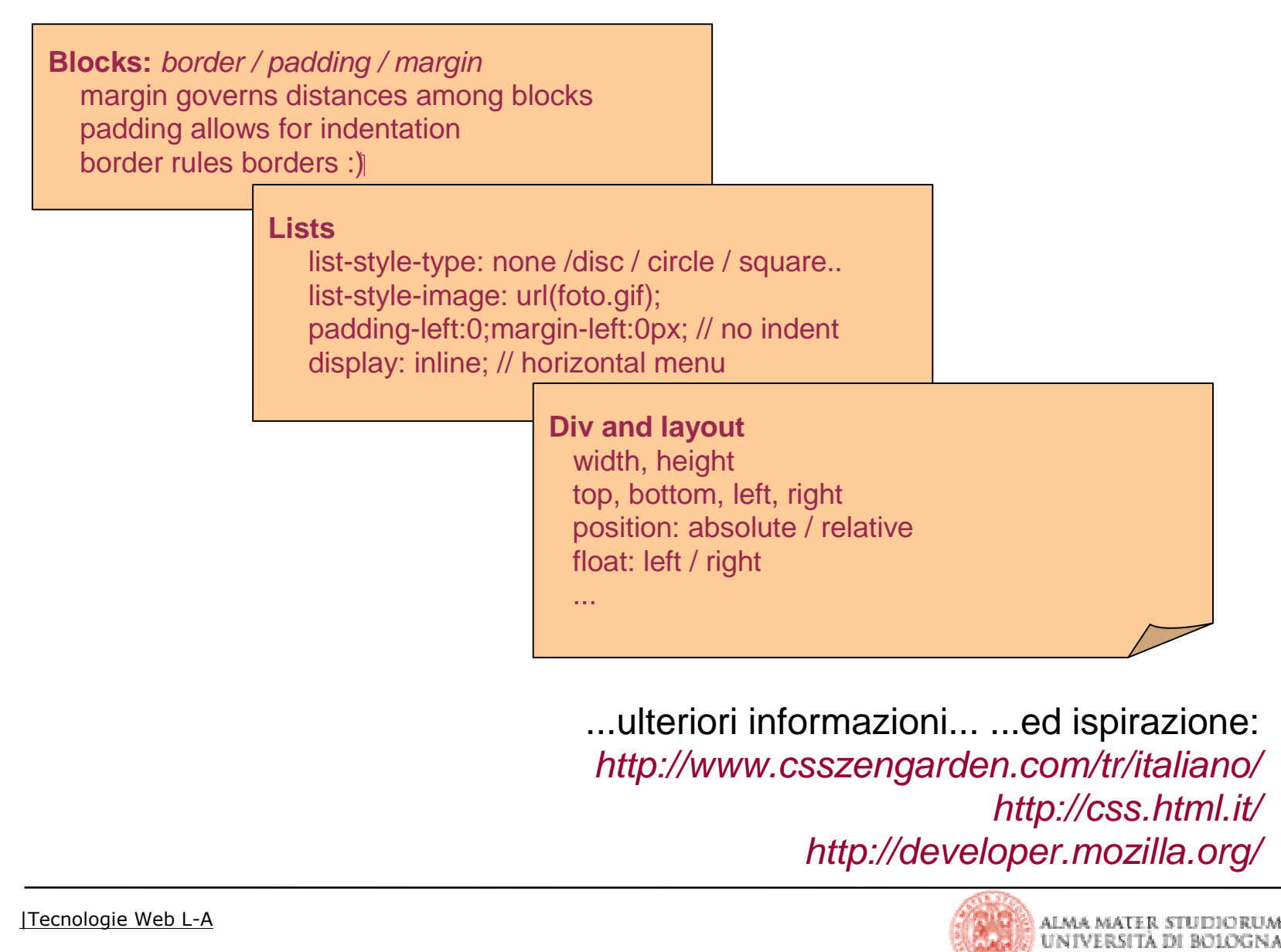

### Javascript e il DOM

- Il DOM è un modo per rappresentare documenti XML (quindi anche l'HTML)
	- Moltissimi linguaggi di programmazione ne forniscono una implementazione (Java, Perl, PHP, Ruby, Python, …)
	- Nel caso di Javascript, purtroppo L'IMPLEMENTAZIONE E' FORNITA DAL BROWSER SU CUI LO SCRIPT ESEGUE
		- problemi di cross-browser compatibility
		- anche in diverse versioni dello stesso browser
	- Tuttavia…
		- esistono librerie di funzioni che semplificano la vita astraendo la diversità(es: jquery….)
		- la situazione migliora continuamente (anche se gli utenti continuano a usare i vecchi browser!!)

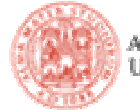

### Giusto per avere una dimensione del problema…

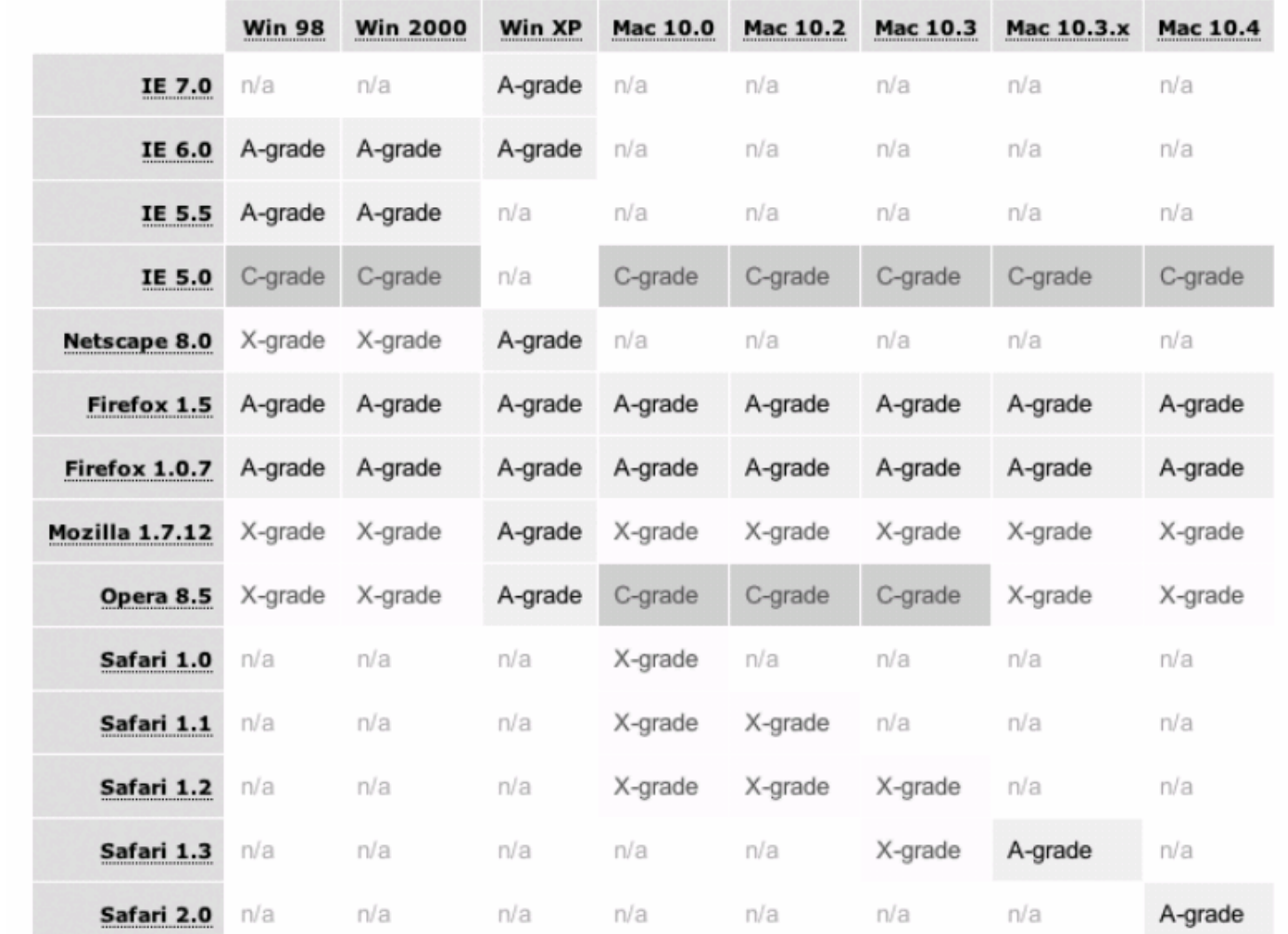

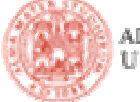

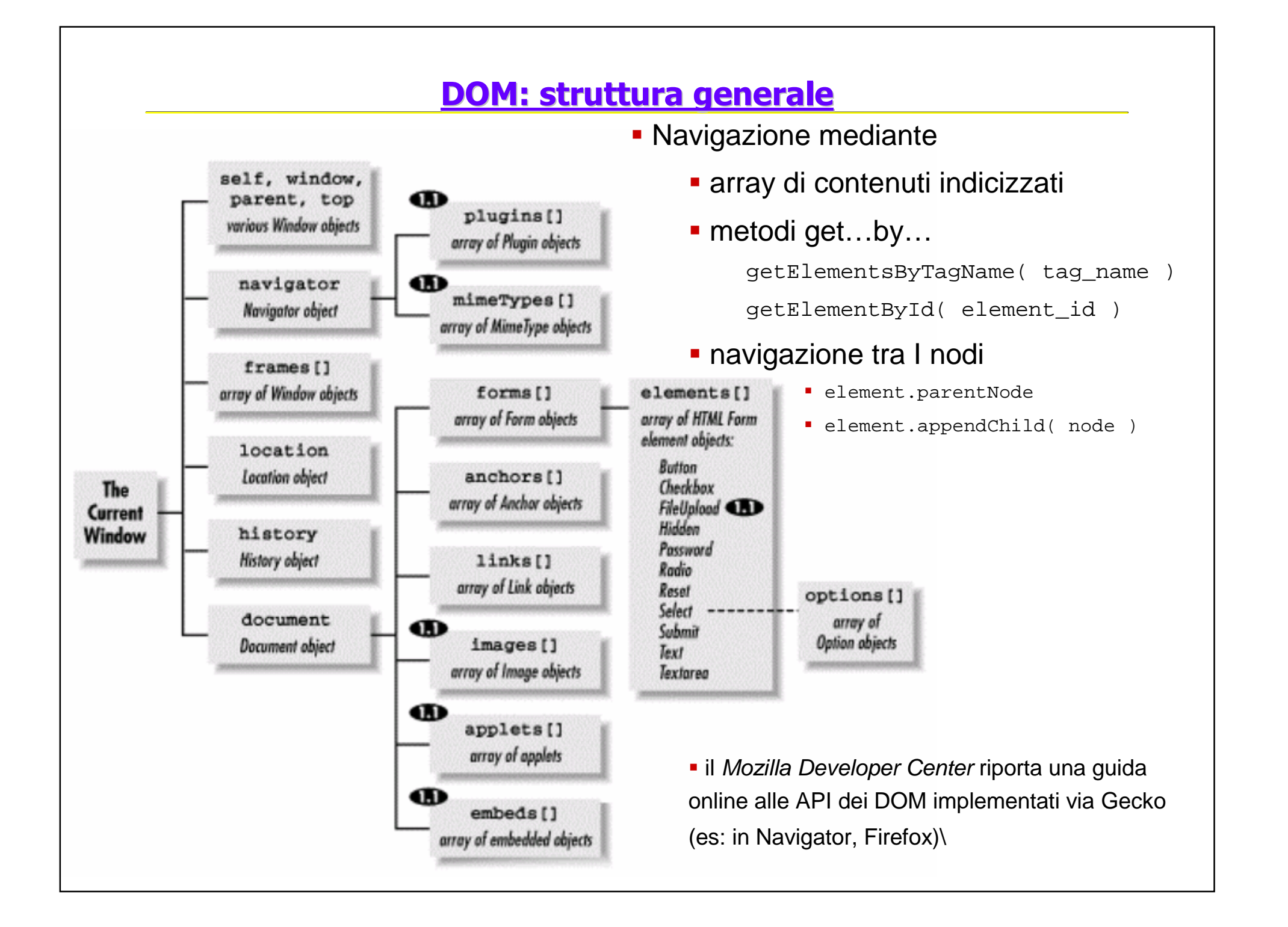

### Nel progetto di esempio…

- Semplici giochini tra Javascript, gli eventi DHTML, il DOM della pagina, gli stili
	- modifica di stili e del DOM, all'atto del caricamento di un documento
		- window.onload, definizione di una function() in linea, ricerca e rimozione di un nodo
	- aggiunta di stili in corrispondenza di un evento
	- roll over di immagini
		- DHTML + DOM
		- DHTML + DOM + JS
	- validazione di una form
		- alert( msg )
	- **·** intervento sui div: rilocazione
		- **Cross-browser issues!**
	- generazione di contenuto: mollica di pane
- Firebug Inspect & Debug !!

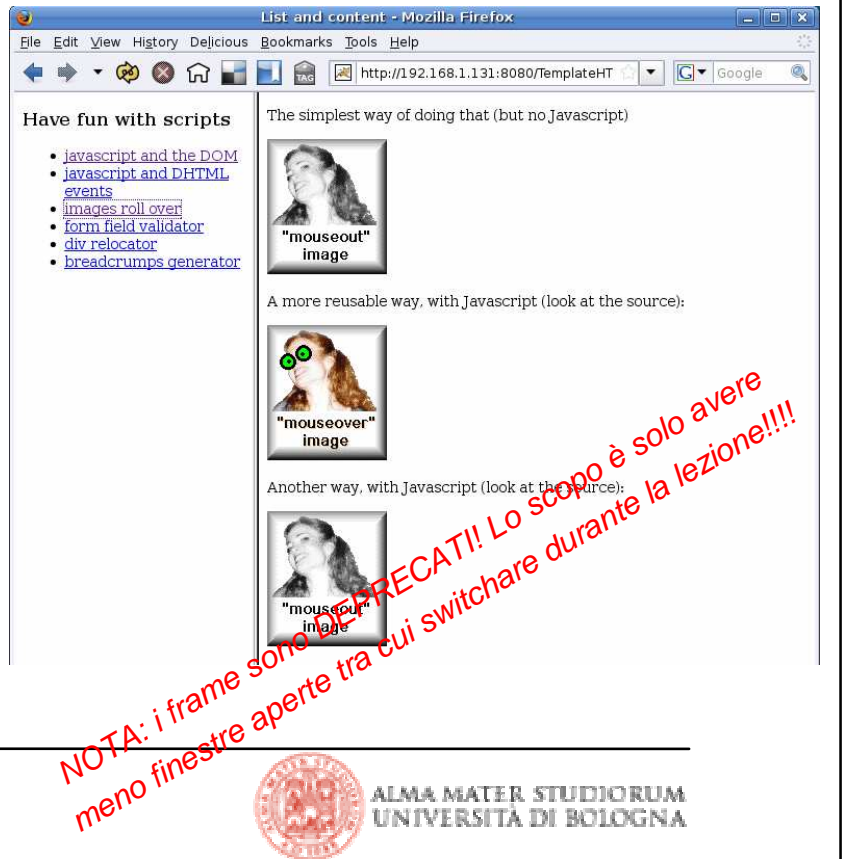

### Il sito del corso

 E' un sito esattamente di questo tipo (risorse statiche, dinamicità lato client via javascript, DOM, CSS)

- non gira nemmeno su Tomcat (non serve un Servlet Container! Non <sup>c</sup>'ècodice Java… o meglio: non c'era un Servlet Container… e anche PHP era disattivato! Le uniche armi rimaste erano DHTML, CSS e Javascript)
- seguendo tutti i link si può scaricare per intero
- ispezione via firebug: come funziona....
	- …comparsa e scomparsa di parti
	- …il cambio al volo dello stile
- *bugfix!* il link diretto a 'Materiale esercitazioni'…
	- ...fa sparire il resto della pagina
	- **.** ...e riapparire la sezione desiderata
	- …ma senza sottosezioni !!
		- $\textcolor{orange}\blacksquare$ si può correggere modificando sei caratteri  $\odot$
		- oltre ovviamente a un milione di altri modi  $\circledcirc$

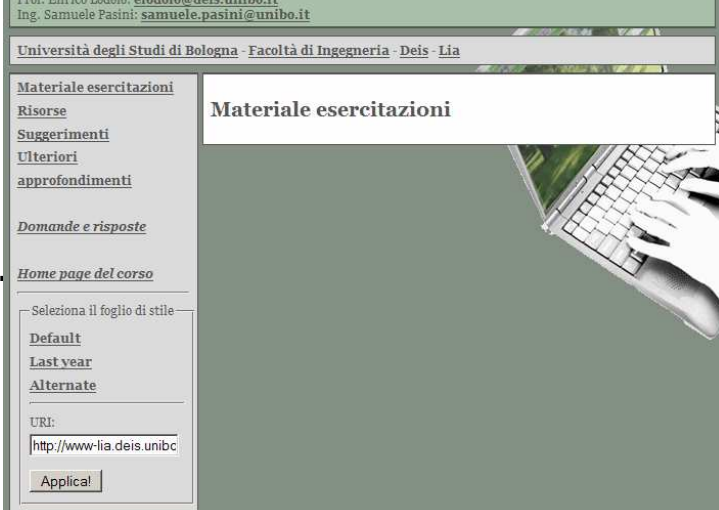

ecnologie WEB - A.A. 2008-2009

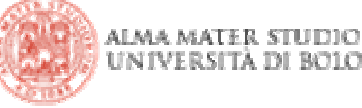